# Програмна система Network Designer за проектиране на офис LAN

#### Венета Алексиева, Ивайло Младенов

Network Designer Program System for Designing an Office LAN: This paper presents the structure and implementation of a program system for designing an office LAN. The system consists of a GUI that gives an idea of the size of the network, the location of the workstations, devices and cable routes and indicates the amount of quantities for the project costs of equipment. It offers wide range of network devices and cable types, and the ability to add others in the database. The program system is portable, it has low system requirements, it works on different operating systems and hardware configurations and it is consistent with the Bulgarian legislation about network design.

Key words: Computer Systems and Technologies, Model, Microprogramming Unit for Operation Control.

## ВЪВЕДЕНИЕ

През последните години интегрирането на информационните технологии в малкия и среден бизнес се превърна в едно от основните условия за продуктивност, конкурентоспособност и просперитет за всяка фирма. Изграждането на подходяща компютърна мрежа в офиса позволява това интегриране да се превърне в реалност. Законовата уредба в България ясно третира всички аспекти на процеса на проектиране, включително и кой има право да създава проекти. Съгласно "Наредба 6 за техническа правоспособност в проектирането" [3], за обекти с разгърната застроена площ под 1000кв.м може да се изработва проект само с регистрация като проектант в КИИП [13] без проектантска правоспособност. Това дава възможност на собствениците на малък и среден бизнес да решават проблема с проектирането на компютърната мрежа в офиса си без да търсят услугите на специализиран проектант, а да ползват подходящ софтуерен продукт. Към настоящия момент същестуват разнообразни софтуерни решения, които могат да бъдат използвани при проектирането на една офис мрежа, но те имат множество недостатъци и не предоставят конкретно решение на въпросите за вида, цената и качеството на нужния мрежови хардуер.

В настоящия доклад се представя архитектурата на програмна система, която предлага отговор на тези въпроси, като съчетава възможността за визуално проектиране и конфигуриране на една офис компютърна мрежа и осигурява инструменти за следене на разходите при по-ограничен бюджет. Това приложение решава множество проблеми, особено за потребители с по-малки познания и опит в сферата на мрежовите технологии.

## СЪЩЕСТВУВАЩИ РЕШЕНИЯ

CAD (Computer-aided design) програмите за графичен дизайн предоставят възможности за проектиране физическата топология на мрежата - приблизителното разположение на офис оборудването в помещението, съобразявайки се с неговите реални размери, определяне на разстоянието между работните станции и дължината на кабелните трасета, които ги свързват. CAD приложенията обаче имат твърде общо предназначение, не са конкретно насочени към проектирането на компютърни мрежи и са по-подходящи за мащабни проекти. Сред професионалните проектанти на компютърни мрежи най-често използвани продукти са специализирани приложения като AutoCAD Electrical [8] на Autodesk и разширението Graphisoft MEP Modeler на ArchiCad [11] на Graphisoft, които са предназначени за двуизмерно (и триизмерно) чертане на електрическите части от проекта на сграда. Те предоставят възможности за проектиране на окабеляването на една мрежа, разположението на каналите, розетките и офис оборудването, но без разработка на допълнителни модули ограничават потребителя относно избора на устройствата, типовете кабели и изчисляване на приблизителните разходи по създадената мрежа. Високата цена на тези продукти, сложният им интерфейс, високите системни изисквания на софтуера, както и фактът, че не се предлагат версии за Linux системи, а само за MS Windows и Mac OS X, ги прави неподходящи за потребители, които желаят сами да проектират и реализират своята офис мрежа. Не трябва да се подминава и фактът, че те не предлагат нищо конкретно свързано с вида на мрежовия хардуер, избора на устройствата, не помагат на потребителя да прецени приблизителния бюджет, нужен за изграждане на мрежата.

Съществуват и друг вид приложения, като Packet Tracer [10], GNS3 [12], Boson Simulator [9], които са по-тясно свързани с планирането на мрежи и по-точно с проектирането на логически мрежови топологии. Те са насочени повече към визуално представяне на логическите връзки между устройствата и предлагат софтуерно възпроизвеждане на техните системи, както и на комуникацията между тях, без да отчитат физическото им разположение в помещението. Основен недостатък при тези приложения е липсата на възможност за визуално проектиране на физическата структура на мрежата. Изборът на устройства е ограничен до тези, които софтуерът може да симулира и ако потребителят се стреми към едно побюджетно и разнообразно решение не би могъл да въведе и използва избран от него хардуер. Макар и достъпни, те също не изчисляват приблизителните разходи по създадената мрежа.

## ПОСТАНОВКА НА ЗАДАЧАТА

От направения анализ на съществуващи решения следва, че е нужно създаването на софтуер, който успешно да съчетае предимствата на тези продукти, предлагайки решение за недостатъците им. Такава програмна система трябва да изпълнява следните условия:

- Да предостави графичен интерфейс за създаване на физическата топология на мрежата, който да е удобен и лесноразбираем за обикновения потребител;
- Да даде приблизителна представа за размерите на мрежата, разположението на работните станции, устройствата и кабелните трасета;
- Да предостави количествено-стойностна сметка за разходите по проекта – цена на активното оборудване, цена на пасивното оборудване, приблизителна дължина на нужните кабели.
- Да предложи на потребителя широк набор от мрежови устройства и типове кабели, както и възможност за добавяне на други такива в базата данни.
- Да е преносима и да има малки системни изисквания;
- Да работи на различни операционни системи и хардуерни конфигурации;
- Да е съобразена с българското законодателство.

## ИЗИСКВАНИЯ ПРИ ПРОЕКТИРАНЕ НА СИСТЕМАТА

При създаването на програмната система Network Designer са съблюдавани изискванията на Българското законодателство по отношение на:

- Хигиенни норми изисквания към помещенията; към оборудването; към факторите на средата и др.п. [1][2][4]
- Стандарти за структурни кабелни системи [5][6][7]

Изискването за предоставяне на потребителя широк избор от мрежови устройства и компоненти налага проектиране на подходяща база данни, която да ги съхранява. Тя трябва да съхранява единствено устройствата, който потребителят може да използва при проектирането. Информацията, която определя едно устройство е: вид, производител, модел и цена, а като незадължителна информация, за улеснение на потребителя при избора му, може да се добавят и спецификации. Във връзка с предвидените възможности на приложението за конфигуриране на комуникационни шкафове, се добавя и информация за монтаж на устройството в такъв шкаф. За да се увеличи свободата на потребителя при проектиране на мрежата приложението предлага много типове устройства, не само с мрежови хардуер, но и настолни компютри, принтери и др. Във връзка с това изискване следва компонентите да се разделят в различни таблици според типа им. Така информацията остава в прегледен вид и достъпа е улеснен от размера на таблиците, който позволява по-голяма скорост на изпълнение на заявките. Компонентите от тип "кабел" и "розетка" изискват по-малко информация и в таблицата за този тип има по-малко полета. Проблемът с нормализацията на базата данни се решава, като конфигурирането на първичен ключ е комбинация от колоните за "производител" и "модел". Така компонентите остават разделени в различни таблици по тип, но така конфигурирания първичен ключ не позволява добавянето на повече от едно устройства с еднакъв производител и модел.

## ПРОГРАМНА РЕАЛИЗАЦИЯ

Най-удачно решение на изискванията за графичен интерфейс, преносимост и мултиплатформеност е използването на езика JAVA, който позволява проектиране на потребителския интерфейс чрез приложно-програмния интерфейс Java Swing. Така се съблюдава изискването потребителският интерфейс на приложението да бъде мултифункционален, интуитивен и лесен за употреба, да предлага стандартния за повечето апликации вид на прозорците и менютата, както и поради специфичното приложение на програмата да бъде осигурена и допълнителна графична функционалност с наличието на оразмерено работно поле за визуално проектиране на мрежата.

Програмна част се състои от няколко класа разделени в пакети според предназначението си.

Пакетът plottingClasses съдържа класове, свързани с разчертаването на геометрични примитиви (DrawGraphics.java), визуализирането и поведението на добавените от потребителя компоненти -класове за създаване на стена на работното поле, на кабелни трасета и др. (DrawWall.java, DrawCable.java, AddComponents.java, LoadComponents.java)

Пакетът databaseClasses съдържа клас с универсални методи за работа с програмната и временната база данни (DBFunctions.java), както и клас за<br>функционалността на интерфейса за редактиране на базата функционалността на интерфейса за редактиране на базата данни(DBEditDialog.java).

Пакетът programFrames съдържа класове, свързани с работата на различните прозорци в приложението (включително тяхното Java Swing изпълнение). Тук се намира и изпълнението на главния прозорец, където се извършва проектирането (MainFrame.java, ProjectPropertiesDialog.java, DevicePropertiesDialog.java, CablePropertiesDialog.java, CalculateExpensesDialog.java, HelperDialog.java, OpenSaveDialog.java, MessageDialog.java, StartupDialog.java, AboutDialog.java).

## ФУНКЦИОНАЛНОСТ НА СИСТЕМАТА NETWORK DESIGNER

Стартирайки приложението, потребителят конфигурира информацията на проекта, избира размер на работното поле, отговарящ на големината на помещението, където ще се изгражда компютърната мрежа, след което главният прозорец (фиг.1) на приложението става активен. На него са разположени 1 работното поле, 2-маркировка, 3-примерни компютърни устройства ориентировъчна маркировка за размера на работното място, 4-примерно безжично мрежово устройство и ориентировъчна маркировка за обхвата му, 5-бутони за избор на устройство или друг тип компонент, 6-бутони за изтриване на компоненти от работното поле, 7-калкулатор за изчисляване на разходите, 8-интегрирана система за помощ, 9- стандартно меню за отваряне и съхранение на проекти, промяна на изгледа и др.

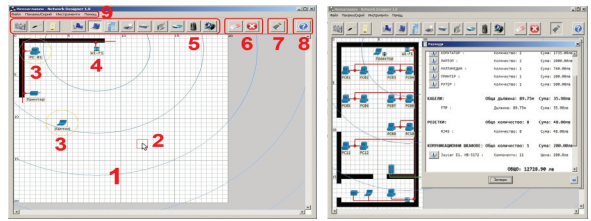

Фиг. 1 - Главен прозорец – елементи и с реална компютърна мрежа

При добавяне на нов компонент към работното поле, за да се даде възможност на потребителя да избере модел и да въведе допълнителна информация се отварят допълнителни прозорци, представени на фиг.2 и фиг.3. За всеки прозорец е осигурена валидация, така че потребителят не може да съхрани непълна или некоректна информация.

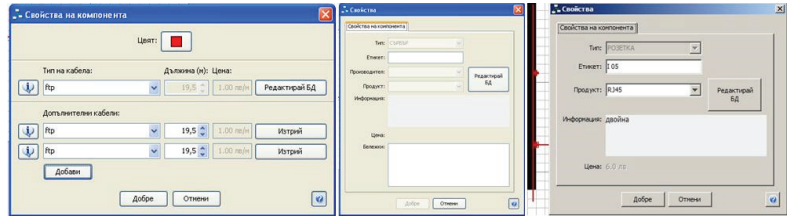

Фиг. 2 - Прозорци за свойства при добавяне на: кабелни трасета, устройства, розетки

| Capierna                                                                                                    |          | X Edit Program DataBase                                                                          |                           |                 |                     |                         |               | <b>Passage</b>                                                                  |                                                     |                                                    |
|----------------------------------------------------------------------------------------------------|----------|--------------------------------------------------------------------------------------------------|---------------------------|-----------------|---------------------|-------------------------|---------------|---------------------------------------------------------------------------------|-----------------------------------------------------|----------------------------------------------------|
| Свойства на шсафа   Монтнрани контоненти<br>$[7]$ Kabene<br>[7] Устройства<br>PVTEP: data ddd. Lleva: 1234.0m<br><b>Anhann</b><br>KABER: Rp., Дължина; 0.25н, Цена; 1.0mln<br>KASER: Ro., Jamosva; 0.25s, Linea; 1.0mln<br><b>Tonressed</b><br>KASER: Rp., Дължина: 0.25н. Цена: 1.0mlH<br>KASER: Rp., Дължина: 0.25н, Цена: 1.0m/н<br><b>Formed</b><br>KASER: Ro., Дължина: 0.25н, Цена: 1.0mln | Показек: | 8GW604<br>Устройства, шкафове и други<br>Кабели и розетки                                        |                           |                 |                     |                         |               | <b>YCTPORCTRA:</b><br>J. aterron                                                | Общо количество: 4<br>Konevecreo: 2                 | Сума: 5600.00ло<br>Cyma   600.00 nm                |
|                                                                                                    |          | Тип на конпониита                                                                                | Производител              | Продукт         | Информация          | Lieve                   | Монтаж в шкаф | Jul newstep :<br>Le PITEP :<br>KASERM:<br>FTP :<br>POJETKK:                     | Количество: 1<br>Konsuerma: 1                       | Сума: 500.00лв<br>Сума: 4500.00лв                  |
|                                                                                                    | добаем   | <b>AECKTOR</b><br>namron                                                                         | ho.<br>dsada              | yyg1000<br>dsaa | gsgagag<br>ass.     | 300.00 nm<br>1234.00 no |               |                                                                                 |                                                     |                                                    |
|                                                                                                    | Изтрий   | КОМУНИКАЦИОНЕН ШКАФ                                                                              | las.                      | lassa           | <b>AM</b>           | 1233.00 mm              |               |                                                                                 | Обща дължина: 19,25м Сума: 6,74лв                   |                                                    |
|                                                                                                    |          | PVTEP<br>SE3NM-HO VCTPOVCTBO                                                                     | cisco.<br>ded             | ddd<br>dsa      | <b>AM</b>           | 1234.00 mm<br>123.00 nm |               |                                                                                 | Дължина: 19.25м                                     | Cyma: 6.74ns                                       |
|                                                                                                    |          | PYTEP<br>PYTEP                                                                                   | district?<br><b>cisco</b> | dada<br>ddd     | Hads.<br>dsadsadsad | 123.00 m<br>1234.00 ne  | ш             |                                                                                 | Общо количество:                                    | Сума: 18.00лв                                      |
|                                                                                                    |          | atocron<br>namron<br><b>CLPBLP</b><br><b><i><u>TEMPHTEP</u></i></b><br><b>KOMVTATOP</b><br>PYTEP | $\sim$                    |                 |                     |                         | г             | R345 :<br>КОЛУНИКАЦИОННИ ШКАФОВЕ: Общо количество: 3<br>L. Kendall Howard 22U : | Konevertee: 3<br>Компененти: 3<br>ОБЩО: 6857.74 лв. | Сума: 18.00ля<br>Сума: 1233.00ли<br>Цена: 1233.0лв |
| Arden<br>Отмени                                                                                                    | $\alpha$ | <b>ВЕЗУКИЧНО УСТРОЙСТВО</b><br><b>У ФАЗЦИ НЕМЦИОННОЙ КОМОЛ</b>                                   |                           |                 |                     |                         |               |                                                                                 | 3ereopa                                             | $\bullet$                                          |

Фиг. 3 - Прозорци за свойства при добавяне на устройства в комуникационен шкаф, редактиране на базата данни, изчисление и отчет на разходите по проекта

Предоставя се подробна информация за използваните в проектирането компоненти, устройства и кабели. Визуализира се информация за продукта – производител, модел и цена за едно устройство. При отчета за комуникационен шкаф се извежда подобна информация за монтираните в него устройства или дължина на кабели. Пресмята се общата дължина на нужния кабел и цена за всеки отделен тип компонент. Пресметната и изведена е общата цена на проекта.

Приложението разполага с интегриран помощен интерфейс (фиг.4) с информация за всяка една стъпка от проектирането, така че потребителят да е максимално улеснен в работата си.

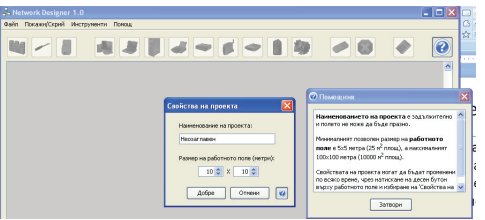

Фиг. 4 - Интегриран помощен интерфейс

## **ЗАКЛЮЧЕНИЕ**

Създадената програмната система Network Designer предлага графичен интерфейс на български език, съобразен с българското законодателство в областта на проектирането на компютърни мрежи. Тя служи за създаване на физическата топология на мрежата и дава приблизителна представа за размерите на мрежата, разположението на работните станции, устройствата и кабелните трасета. Продуктът предоставя количествено-стойностна сметка за разходите по проекта, преносим е и има малки системни изисквания. Може да се използва за проектиране на компютърна мрежа в малки и средни по размер офиси, както от проектанти със специализирани познания, така и от начинаещи и неопитни проектанти. Изключително подходящ е за обучение по дисциплината "Проектиране на компютърни мрежи".

## ЛИТЕРАТУРА

[1] БДС EN ISO 9241-1:2003 Ергономични изисквания при работа в офис с видеотерминали.

[2] Наредба № 2 на Министерство на здравеопазването , обн. ДВ, бр. 15 от 16.02.2007 г.

[3] Наредба 6 за техническа правоспособност в проектирането, обн. ДВ, бр.65 от 21.08.1987г., изм. и доп., бр.2 от 6.01.1995 г., бр.66 от 25.07.1995 г. т.9, р.4, № 412.

[4] Наредба №8 за хигиенните изисквания към работните места за работа с видеодисплеи, обн. ДВ, бр. 29 от 5.04.1996 г.

[5] EN 50173 Information technology - Generic cabling systems.

[6] EN 50174 Information technology - Cabling installation.

[7] PrEN50303 Application of equipotential bonding and earthing at premises with information technology equipment.

[8] http://www.autodesk.com/products/autodesk-autocad/overview

[9] http://www.boson.com/

[10] http://www.cisco.com/web/learning/netacad/course\_catalog/PacketTracer.html

[11] http://www.graphisoft.com/archicad/

[12] http://www.gns3.net/

[13] http://www.kiip.bg/

## За контакти:

гл. ас. д-р инж. Венета Панайотова Алексиева, Катедра "Компютърни системи и технологии", Технически университет Варна, тел.: 052-383 439, е-mail: VAleksieva@tu-varna.bg

инж. Ивайло Младенов, First Online Solutions Ltd, тел.: 0889411340 ,е-mail: ivaylo.mladenov@1stonlinesolutions.com

## Докладът е рецензиран.